# An Analysis of User Interface and User Experience Using System Usability Scale and GOMS Method

Fajar Sujito<sup>1</sup>, Riza Arifudin<sup>1</sup>, Florentina Yuni Arini<sup>1</sup> <sup>1</sup> Department of Computer Science, Universitas Negeri Semarang, Semarang, Indonesia \*Corresponding author: jarfs@gmail.com

#### ARTICLE INFO ABSTRACT

#### **Article history**

Received 12 July 2019 Revised 16 September 2019 Accepted 5 October 2019

**Keywords** User interface User experience System usability scale GOMS Lumbung Media

This study aims to examine user interface and user experience of Lumbung Media, online media storage of Universitas Negeri Semarang. Data were collected through a questionnaire technique by using the System Usability Scale (SUS). The obtained data were then analyzed using Goal, Operator, Methods, Selection Rules (GOMS) Analysis. SUS was used to obtain usability values and GOMS was employed to predict the time spent by users to achieve a goal on a website with a sequence of steps. The study results revealed that there is a significant improvement of Lumbung Media website before and after developed. The aspects of improvement include searching and production process. The new Lumbung Media is now more efficient and effective to be used to document instructional media.

This is an open access article under the CC–BY-SA license.

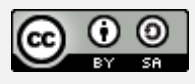

### **1. Introduction**

The ubiquitous of the Internet has changed the learning paradigm. Online learning becomes more popular and gets more intention from scholars to be a topic of study. Lumbung Media is a website consists of collection instructional media products from elementary school to college level. The learning media is available free of charge to be used for learning. The Lumbung Media is developed by the Center for Curriculum Development, Educational Media, and General Courses and Basic Education Courses (*Pusat Pengembangan Kurikulum, Media Pendidikan, MKU, dan MKDK*). The previous Lumbung Media has some technical issues. One of which is the usability of the website. In this regard, system usability consists of user interface, usability, and user experience. These three things do not have a definite scale because they are subjective and dynamic, changing according to the user's desires and feelings. The users will feel comfortable with a website that easy to use, has an attractive appearance, and easy to learn. These three things ultimately become the main elements of the user experience. User interface and user experience can affect user convenience (Lestari, Hardianto & Hidayanto, 2014).

Limited publication of the product is also one of the obstacles in the Lumbung media website. In the website, only admin can add a new product, meanwhile, users can only see it. So, if a user wants to share their learning media in Lumbung Media, they must contact the admin. Furthermore, the searching process features also not available in the system. It also makes users difficult to find a certain product. Given these facts, this study aims to analyze user interface and user experience of Lumbung Media UNNES website using SUS and GOMS methods.

### **2. Methods**

This current study evaluated a Lumbung Media website of Universitas Negeri Semarang (UNNES). The subject of this study is students of UNNES. The students were asked to use the Lumbung Media website and then asked to rate the usability of the website. The total number of UNNES students is 32,947 students. The sample size was determined using the Slovin formula (Sugiyono, 2006) as shown in (1).

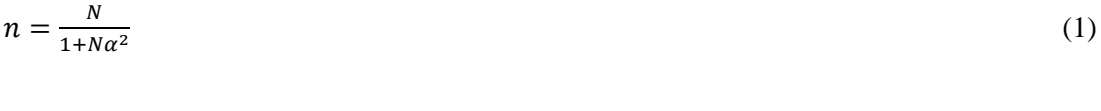

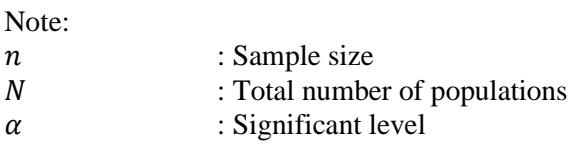

The significant level used in this study is 0,15. Using the Slovin formula, 45 respondents are considered enough for analysis purposes. The calculation process can be seen below.

$$
n = \frac{N}{1 + N\alpha^2}
$$
  
\n
$$
n = \frac{32,947}{1 + 32,947(0.15)^2}
$$
  
\n
$$
n = \frac{32,947}{1 + 32,947(0.0225)}
$$
  
\n
$$
n = 44.38
$$
  
\n
$$
n \approx 45
$$

The number of stratified samples is taking by proportional random sampling using a proportional allocation formula (Nurhayati, 2008). The proportional allocation formula is presented in (2).

$$
n_h = \frac{N_h}{N} \cdot n \tag{2}
$$

Note:

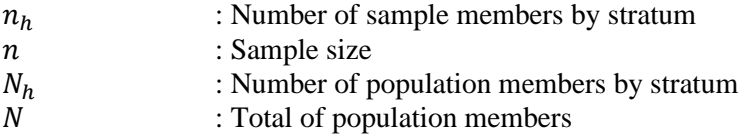

Based on the formula (2), the number of respondents from each study program is summarized in Table 1. Sampling was selected by scrambling the respondents each study program by using Microsoft Excel so that every member has the same opportunities.

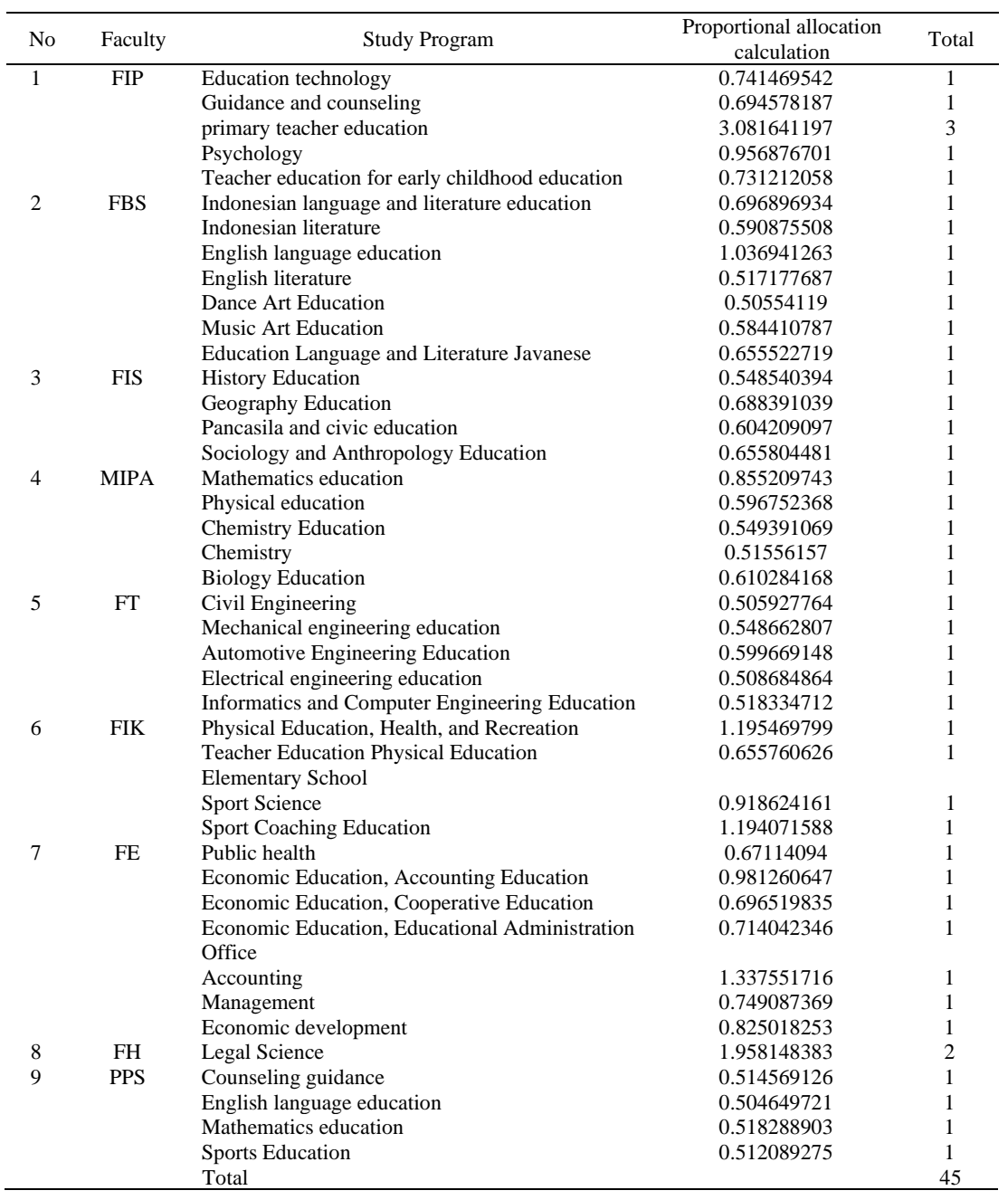

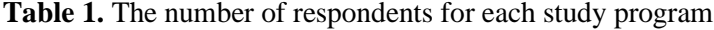

# **2.1 System Usability Scale (SUS)**

A SUS questionnaire developed by Broke (1996) was adapted in this current study. The questionnaire consisted of 10 statements. The statement covers various aspects of usability system, such as user support, training, and system complexity. Figure 1 shows the SUS questionnaire.

#### **System Usability Scale**

© Digital Equipment Corporation, 1986

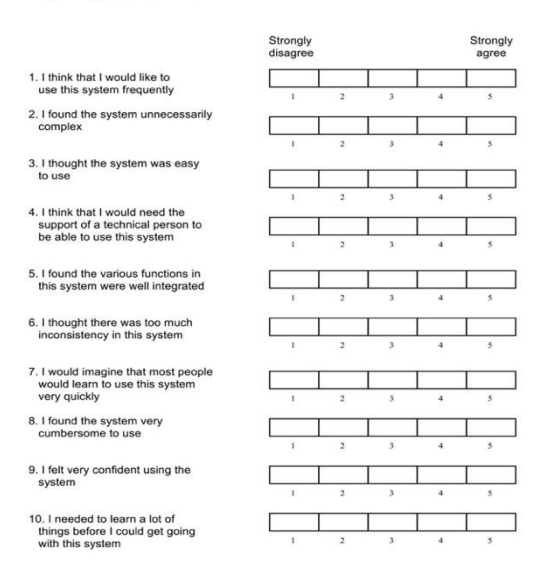

**Figure 1**. SUS questionnaire

In the questionnaire, the answer of each statement using a Likert scale from strongly disagree to strongly agree (scored from 1 to 5). Measurement of SUS was performed by summing the score of each statement. For statements 1, 3, 5, 7, and 9 (odd statements), the statement score was the result of the user's judgment for that statement subtracted by one. For statements 2, 4, 6, 8, and 10 (even statements) the statement score was a result of 5 (five) deducted by the value of the user for the statement. The total score of 10 statements was then multiplied by the number 2.5 resulting in a final score in the range 0 - 100 (Bangor, Kortum & Miller, 2009).

After the average SUS score is obtained, then the score is compared to the value range (Sharp, Rogers & Preece, 2007). Table 2 presents a range of SUS scores and their interpretations.

**Table 2.** SUS score range and interpretation

| <b>SUS Score</b> | <b>Interpretation</b> |  |
|------------------|-----------------------|--|
| < 50             | Not acceptable        |  |
| $50 - 70$        | Marginal              |  |
| > 70             | Acceptable            |  |

#### **2.2 Goals, Operators, Methods, and Selection (GOMS) Rules**

GOMS is one of the methods used to examine a task. GOMS was developed by Card, Moran, and Newell (2018). GOMS Analysis will be combined with the Keystroke Level Model (KLM) in predicting execution time. GOMS uses the same operator as the KLM. Then base operators are calculated based on Sharp research (Sharp et al., 2007). Table 3 shows the fixed requirements for basic operators.

Operator "K - Keystroking" means pressing a key on the keyboard. Operator "P - Pointing" refers to moving the mouse to the target or pressing a button on the mouse. Operator "H - Homing" means moving the hand from the mouse to the keyboard. Operator "D - Drawing" means to draw with the mouse. Operator "M - Mental Preparation" means to prepare a mental attitude for physical action. Operator "R - Response" means the system response in the time when the user must wait in an attempt to complete a task. The predicted time required to run the task is then calculated by summing up all the time estimates on each operator. The formula is shown in (3).

$$
T_{execute} = T_K + T_P + T_H + T_D + T_M + T_R
$$
\n
$$
(3)
$$

| : Predicted execution time             |
|----------------------------------------|
| : The amount of time on the operator K |
| : The amount of time on the operator P |
| : The amount of time on the operator H |
| : The amount of time on the operator D |
| : The amount of time on the operator M |
| : The amount of time on the operator R |
|                                        |

**Table 3.** Fixed rules for basic operators

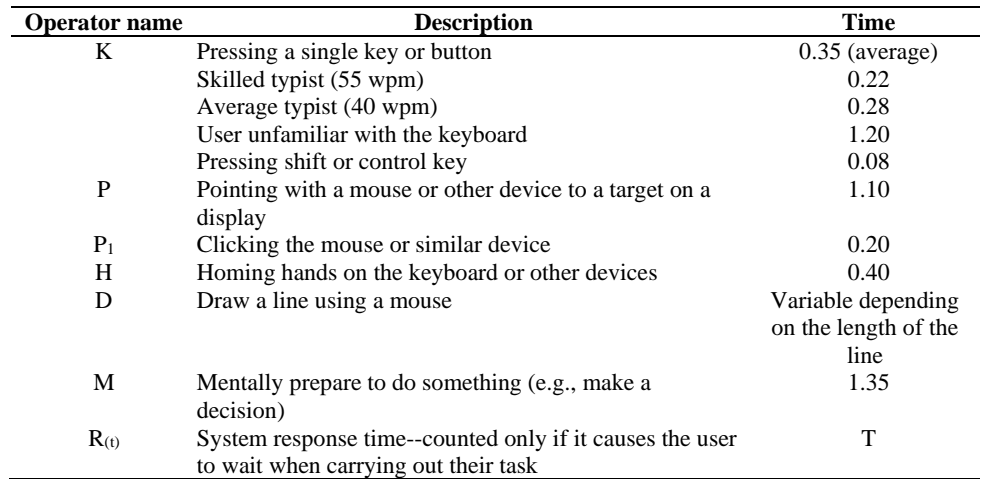

#### **3. Results**

The testing phase is known as verification and validation which is a process to check that the software meets the original requirements and accomplishes set a goal. In fact, verification is a software evaluation process to determine whether a product of a given development stage meets the conditions imposed on the initial analysis (Hardyanto, Purwinarko, Sujito, & Alighiri, 2017).

Program testing involves verifying that each process has been fulfilled specifications (Purwinarko & Sukestiyarno, 2014). Evaluation is needed to find out how far the disseminated material is acceptable to the user (Hardyanto, Adhi, & Purwinarko, 2016).

In addition, evaluated whether the finished website is in accordance with the original purpose. If yes, then the process will continue to the next stage, but if the finished website is not in accordance with what is expected, it will be revised (Nugroho  $\&$  Arifudin, 2014). In this research, two tests i.e., usability testing and the effectiveness of the predicted execution time.

#### **3.1 Usability Testing Results**

The questionnaires were administered to 45 respondents and all of them has returned the questionnaires. The questionnaires were completer and eligible to be processed. Data obtained from the survey were analyzed using the SUS method. The result of SUS testing shows that the average value of SUS is 46.8. It can be considered as unacceptable. Further, SUS test results by the respondents after Lumbung Media is developed has an average SUS 75.8. It is considered acceptable. Table 4 summarizes the SUS test results.

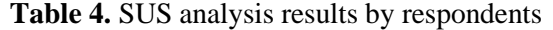

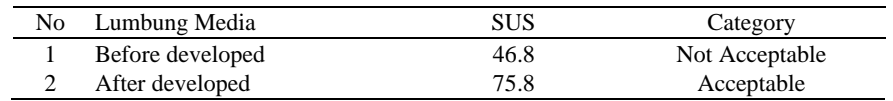

In terms of SUS analysis by gender, there are also significantly different before and after the development of Lumbung Media. The SUS results after development are higher than before the Lumbung Media is developed. Female respondents slightly gave a higher score of usability of the Lumbung Media. Table 5 present the SUS

| No | Gender            | SUS (Before Developed) | SUS (After Developed) |
|----|-------------------|------------------------|-----------------------|
|    | Male              | 47.7                   | 74.7                  |
|    | Female            | 46.2                   | 76.9                  |
|    | Average SUS score | 46.9                   | 75.8                  |
|    | Category          | Not Acceptable         | Acceptable            |

**Table 5.** Results of analysis by gender

The analysis was also conducted on the basis of the respondent's semester. The results of the analysis by semester can be seen in Table 6.

| No | Semester          | SUS (Before Developed) | SUS (After Developed) |
|----|-------------------|------------------------|-----------------------|
|    |                   | 46                     | 76                    |
| 2  |                   | 47.4                   | 76.3                  |
|    | h                 | 52.5                   | 75                    |
| 4  |                   | 43.75                  | 75.4                  |
|    | Average SUS score | 46.8                   | 75.8                  |
|    | Category          | Not Acceptable         | Acceptable            |

**Table 6.** Results of analysis by semester

# **3.2 Testing the Result of Time Prediction**

In the analysis of time prediction, GOMS rules were applied. The analysis was performed only on the main process, namely product search and product manufacturing. The results of the analysis were calculated using the time prediction by KLM. Table 7 shows the results of GOMS and KLM analysis of product search before development of the Lumbung Media website and Table 8 shows the result of GOMS and KLM analysis of product search after development Lumbung Media website.

**Table 7.** Results of GOMS and KLM analysis of product search before Lumbung Media website development

| Description                                   | Operator       | Duration (s) |
|-----------------------------------------------|----------------|--------------|
| Moves the cursor to the product menu          |                |              |
| Click the product menu                        | P <sub>1</sub> | 0.2          |
| Mental preparation to select product category | М              | 1.35         |
| Moves the cursor to the product button        |                | 1.1          |
| Click the product button                      | P1             | 0.2          |
| <b>Predicted Time Count</b>                   |                | 3.95         |

**Table 8.** Results of GOMS and KLM analysis of product search after Lumbung Media website development

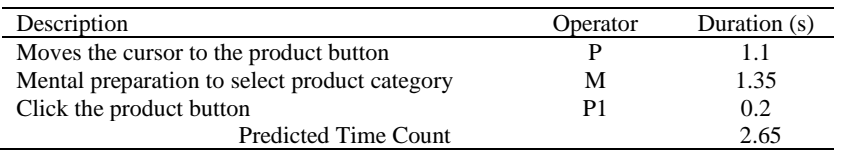

The result of GOMS and KLM analysis of product creation before website development is shown in Table 9 and the result of GOMS and KLM analysis of website product creation after website development is shown in Table 10.

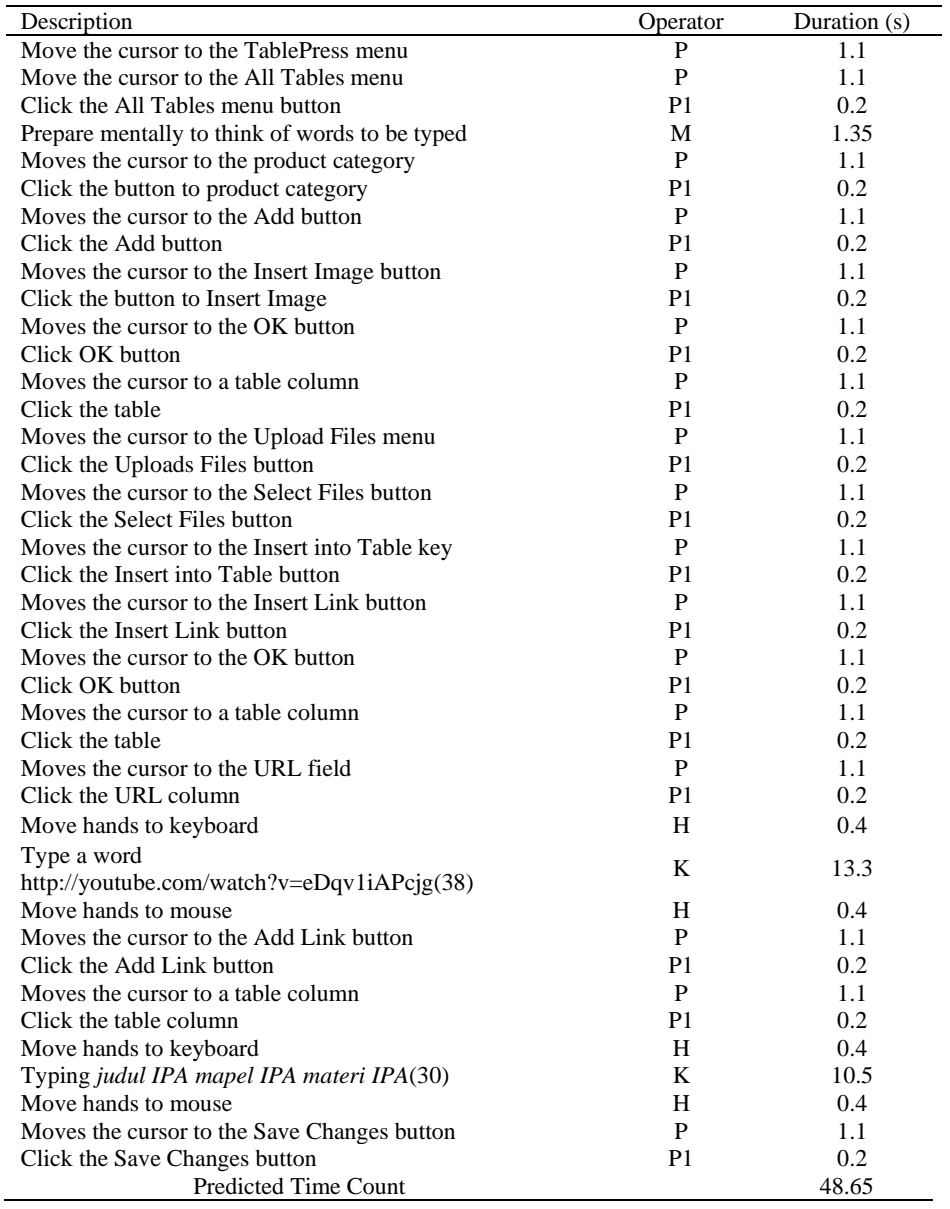

**Table 9.** Results of GOMS and KLM analysis of product creation before developed

| Description                                                | Operator       | Duration (s) |
|------------------------------------------------------------|----------------|--------------|
| Moves the cursor to the Product menu                       | P              | 1.1          |
| Click the Product menu button                              | P <sub>1</sub> | 0.2          |
| Moves the cursor to the Add New menu                       | P              | 1.1          |
| Click the Add New menu button                              | P <sub>1</sub> | 0.2          |
| Moves the cursor to the Product Title column               | P              | 1.1          |
| Prepare mentally to think of words to be typed             | M              | 1.35         |
| Move hands to keyboard                                     | H              | 0.4          |
| Type a word IPA (3)                                        | K              | 1.05         |
| Move hands to mouse                                        | H              | 0.4          |
| Move the cursor to Select Subject                          | P              | 1.1          |
| Click the Select Subject button                            | P <sub>1</sub> | 0.2          |
| Mental preparation to think about the maple to choose from | M              | 1.35         |
| Moves the cursor to Lesson Options                         | P              | 1.1          |
| Click the Subject Selection button                         | P <sub>1</sub> | 0.2          |
| Move the cursor to Select Level                            | P              | 1.1          |
| Click the Select Level button                              | P1             | 0.2          |
| Mental preparation to think about the level to be chosen   | M              | 1.35         |
| Moves the cursor to the Level Options                      | P              | 1.1          |
| Click the Options button                                   | P <sub>1</sub> | 0.2          |
| Move the cursor to Select File Type                        | P              | 1.1          |
| Click the File Type button                                 | P <sub>1</sub> | 0.2          |
| Moves the cursor to the Product Description field          | P              | 1.1          |
| Prepare mentally to think of words to be typed             | M              | 1.35         |
| Move hands to keyboard                                     | H              | 0.4          |
| Type a word media pembelajaran IPA (22)                    | K              | 7.7          |
| Move hands to mouse                                        | H              | 0.4          |
| Move the cursor to the Select Cover button                 | P              | 1.1          |
| Click the Select Cover button                              | P <sub>1</sub> | 0.2          |
| Moves the cursor to the Product URL field                  | P              | 1.1          |
| Move hands to keyboard                                     | H              | 0.4          |
| Type a word http://youtube.com/watch?v=eDqv1iAPcjg(38)     | K              | 13.3         |
| Move hands to mouse                                        | H              | 0.4          |
| Moves the cursor to the Save Button                        | P              | 1.1          |
| Click the Save button                                      | P1             | 0.2          |
| <b>Predicted Time Count</b>                                | 44.85          |              |
|                                                            |                |              |

**Table 10.** Results of GOMS and KLM analysis of product creation after developed

### **4. Discussion**

Based on the SUS test result on Lumbung Media website before it was developed by the respondents has an average SUS value 46.8 and it is considered unacceptable. Meanwhile, the average value of SUS testing after the development of Lumbung Media website is 75.8 and it is considered acceptable.

The result of GOMS and KLM analyses on the product searching process before Lumbung Media website was developed, has spent time 3.95 seconds. While after development, the predicted execution time is 2.65 seconds. Further, before the development of Lumbung Media website, the process of making the product has spent time 48.65 seconds. While after development has 44.85 seconds of time. The summary of prediction test results of execution time shown in Table 11.

| No | Activity               | <b>Before Developed</b> | After Developed |
|----|------------------------|-------------------------|-----------------|
|    | Product search process | 3.95 s                  | 2.65 s          |
|    | Product-making process | 48.65 s                 | 44.85 s         |

**Table 11.** Summary of Test Results Predicted Execution Time

For further research, it needs to be analyzed by other methods than SUS and GOMS so that it can be known the interface assessment from another point of view. In addition, it is necessary to develop mobile-based applications that facilitate accessing Lumbung Media on smartphones.

# **5. Conclusion**

This study has examined the user interface and user experience of the Lumbung Media website using SUS and GOMS. The results of the study revealed that the score of the SUS Lumbung Media website before developed cannot be accepted because it only has a score of 46.8. While the score after the Lumbung Media website is developed is higher than the previous one. The score is 75.8 and it is acceptable.

In the predicted time effectiveness analysis, the result of GOMS analysis for the product searching process on the Lumbung Media website before developed was 3.95 seconds. GOMS analysis at the searching process on the Lumbung Media after developed website added 2.65 seconds. Besides, the result of GOMS analysis for the process of making products on the Lumbung Media website before developed was 48.65 seconds. After optimization, the process of making a product on the Lumbung Media website increases to 44.85 seconds. So, the results of time effectiveness prediction analysis in searching and manufacturing products can be saved and faster.

### **References**

- Bangor, A., Kortum P. & Miller J. (2009). Determining what individual SUS score mean: Adding an adjective rating scale*. Journal of Usability Studies,* 4(3), 114-123.
- Brooke, J. (1996). *SUS - A quick and dirty usability scale*. London: Taylor and Francis.
- Card, S. K., Moran, T. P., & Newell, A. (2018). *The psychology of human-computer interaction*. Boca Raton: CRC Press.
- Hardyanto, W., Adhi, A., & Purwinarko, A. (2016). Usability laman penerimaan mahasiswa baru UNNES [Usability of the UNNES new student admission page]. *Scientific Journal of Informatics,* 3(1), 27-33. doi:10.15294/sji.v3i1.4611
- Hardyanto, W., Purwinarko, A., Sujito, F., & Alighiri, D. (2017). Applying an MVC framework for the system development life cycle with waterfall model extended. *Journal of Physics: Conference Series*, 824(1), 1-8. doi:10.1088/1742-6596/824/1/012007
- Lestari, D.M., Hardianto, D., & Hidayanto, A.N. (2014). Analysis of user experience quality on responsive web design from its informative perspective. *International Journal of Software Engineering and Its Applications,* 8(50), 53-62. doi:10.14257/ijseia.2014.8.5.06
- Nugroho, Z.A., & Arifudin R. (2014). Sistem informasi tracer study alumni Universitas Negeri Semarang dengan aplikasi digital maps [Tracer study information system for Semarang State

University alumni with digital maps application]. *Scientific Journal of Informatics*, 1(2), 153-160. doi:10.15294/sji.v1i2.4021

- Nurhayati. (2008). Studi perbandingan metode sampling antara simple random dengan stratified random [Comparative study of sampling methods between simple random and stratified random]. *Jurnal Basis Data, ICT Research Center UNAS*, 3(1), 18-32.
- Purwinarko, A., & Sukestiyarno, YL. (2014). Model expertise management system di Universitas Negeri Semarang [Model of expertise management system at Semarang State University]. *Scientific Journal of Informatics,* 1(2), 177-184. doi:10.15294/sji.v1i2.4024
- Sharp, H., Rogers Y., & Preece J. (2007). *Interaction design: beyond human-computer interaction.* USA: John Wiley & Sons, Inc.
- Sugiyono (2006). *Pendekatan kuantitatif, kualitatif, dan R&D* [Quantitave, qualitative and R&D approaches]. Bandung: Alfabeta.

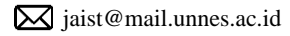

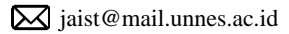